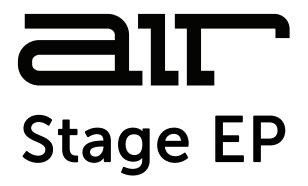

# User Guide English

Manual Version 1.1

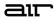

### Introduction

Thank you for purchasing the AIR Stage EP plugin instrument. AIR Stage EP is the brand-new flagship electric piano instrument, delivering the lush and rich sounds of the most desirable electric pianos at your fingertips. Stage EP includes five detailed electric piano models, including acoustic mechanics and an FM tine synth, to capture the magic and warm smoothness of the originals, while also adding the full spectrum of modern and classic electronic sounds.

This instrument includes:

- Advanced electric piano sound engine.
- Up to twelve velocity layers.
- Five multi-sampled electric pianos: Rhodes, Rhodes Hot, Suitcase, Wurlitzer, Pianet.
- Acoustic and FM mechanics layer.
- Seven built-in AIR effects: Chorus, Tremolo, Amp Sim, Compressor, EQ, Delay, and Reverb.

This user guide explains how to use your plugin instrument. For more information on using other parts of the MPC software or hardware, please consult the respective MPC Software User Guide and MPC hardware User Guide.

#### System Requirements & Product Support

For complete system requirements and compatibility information, visit airmusictech.com.

For technical support, visit **support.airmusictech.com**.

#### Installation

- 1. Double-click the **.exe** (Windows) or **.pkg** (macOS) file you downloaded. Follow the on-screen instructions to install the software.
- 2. Open the plugin application.
- 3. Click **Sign In** to sign into your inMusic Brands Profile using your Internet browser. If you do not have an inMusic Brands Profile yet, you will be prompted to create one.
- 4. Once you have signed in, click **Activate** in the plugin window to enter your serial key to unlock the plugin. You can unlock each plugin on up to three devices at a time.
- 5. If you do not have a serial key, you can click **Try Unlicensed** to explore the plugin with intermittent audio alerts. You can also click **10-Day Trial** to initiate a free, fully featured trial of the plugin for 10 days.

If you would like to purchase a serial key, click the link to purchase a license at profile.inmusicbrands.com.

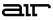

#### Operation Overview 120.00 TAP **Setup Section** 📮 Studio EP ≡ Model STAGE EP LEVEL MODEL Suitcase Controls STYLE Soft AN INCOME. MODEL Model Vol Key-Offs Formant Dynamics Age Sample Start ш 120.00 TAP 🗘 Studio EP • MODEL Suitcase STAGE EP Sound амр/сав AMP ENVELOPE CHORUS Controls Rate Spike Attack Decay Sustain Release . . . . . $(\mathbf{e})$ Brit MECHANICS TREMOLO Drive MW STEREO STEREO MIC VOL Rate Shape Depth Bass Mid High e P (10 SOUND Model Vol Dynamics Sample Start Key-Offs Volume Formant Age

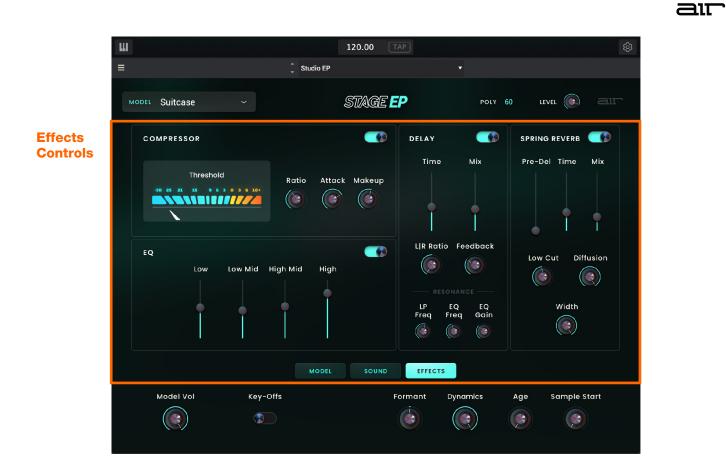

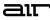

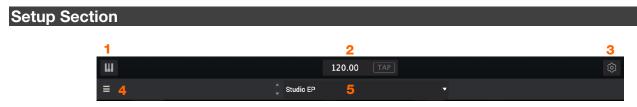

- 1. **Keyboard:** Click this icon to enable or disable the virtual keyboard. When enabled, you can click these keys to input notes, or view notes being played on an external MIDI device.
- 2. Tempo: Displays the current plugin tempo. To change the tempo:
  - Click the number and use your keyboard to input a new value.
  - Click and drag the tempo value up or down using your cursor.
  - Click the Tap button at regular intervals.
- 3. Settings: Click this icon to open the Settings window, where you can set the following parameters:
  - **Output:** Click this drop-down menu to select an audio hardware driver in your computer system. Click the **Test** button to play a test tone for checking your audio output settings. (Careful! You should lower the volume on your audio system beforehand.)
  - **Sample Rate:** Click this drop-down menu to select the desired sample rate for your project. This depends on the available sample rates of the type of MPC hardware you are using or of your audio interface (i.e., select **96000 Hz** only if your interface allows a 96 kHz sample rate).
  - Audio Buffer Size: Click this drop-down menu to set your audio system's latency. Lower values result in a more immediate playing response but also more CPU consumption. If you are working with larger projects, this may cause audible clicks and pops. Higher values are more CPU-friendly but can produce more delay between pressing a pad and hearing the corresponding sound. The ideal audio buffer size also depends on your computer's CPU performance. Experiment with this to find the best setting for your system.
  - Active MIDI Inputs: Displays available MIDI input devices. To enable a device, check the box next to its name.
  - Bluetooth MIDI: Click this icon to open your system's Bluetooth settings menu, where you can select a Bluetooth-enabled MIDI device to control the plugin.
- 4. Menu: Click this icon to open the menu, where you can find the following options:
  - Scale: Click here to select a value to scale the plugin window to a new size.
  - Load Preset: Click here to load a saved preset.
  - Save Preset: Click here to save the current preset.
  - Open User Guide: Click here to open this User Guide.
  - About: Click here to view plugin version information.
- 5. **Preset:** Click this drop-down menu to view the list of included plugin presets. You can also click the up and down arrows next to this field to move to the previous or next preset.

### Model Controls

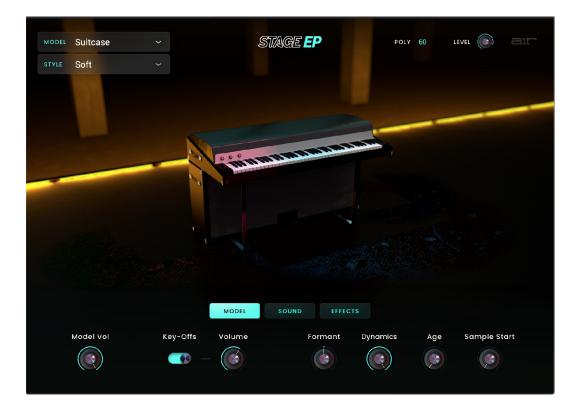

All settings in this view except **Style** are available in all other plugin views.

| Parameter       | Description                                                                                                    | Value Range                                       |
|-----------------|----------------------------------------------------------------------------------------------------|---------------------------------------------------|
| Model           | Type of electric piano model.                                                                                                    | Rhodes, Rhodes Hot,<br>Suitcase, Wurli,<br>Pianet |
| Style           | Type of playing style.                                                                                                    | Real, Soft, Hard                                  |
| Poly            | Number of available voices.                                                                                                    | 1–60                                              |
| Level           | Overall volume level of the plugin.                                                                                                    | -inf – 0.0 – +6.0 dB                              |
| Model Vol       | Volume level of the selected model.                                                                                                    | -inf – 0.0 – +12.0 dB                             |
| Key Offs        | Enables or disables the sound of keys being released.                                                                                                   | Off, On                                           |
| Key Offs Volume | Volume level of the sound of the keys being released.                                                                                                   | -inf – 0.0 – +12.0 dB                             |
| Formant         | Decreases or increases resonant frequencies to adjust the timbre of the sound.                                                                          | -12 - 0 - +12                                     |
| Dynamics        | Adjust the dynamic range between soft and loud<br>notes. At low values, the dynamic range is reduced;<br>at high values, the dynamic range is expanded. | 0–100%                                            |
| Age             | Amount of model age applied, including detuning.                                                                                                    | 0–100%                                            |
| Sample Start    | Starting point of the sample.                                                                                                    | 0–100%                                            |

### Sound Controls

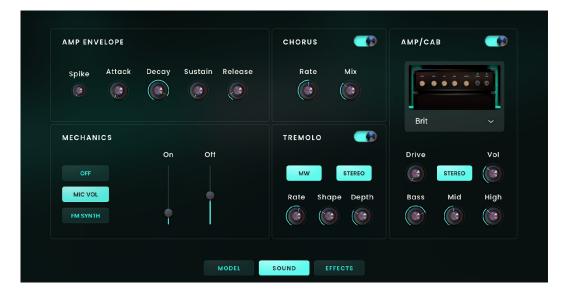

| Parameter    |           | Description                                                                           | Value Range               |
|--------------|-----------|---------------------------------------------------------------------------------------|---------------------------|
| Amp Envelope | Spike     | Amount of audio "spike" present at note attack.                                       | 0–100%                    |
|              | Attack    | Length of time for the note to reach full volume.                                     | 0 ms – 32.00 s            |
|              | Decay     | Length of time for the note to reach the sustained volume.                            | 0 ms – 32.00 s            |
|              | Sustain   | Level of the sound while the note is held.                                            | 0–100%                    |
|              | Release   | Length of time for the note to become silent after being released.                    | 0 ms – 32.00 s            |
| Mechanics    |           | Use these settings to adjust the settings for the electric piano mechanics emulation. | Off, Mic Vol, FM<br>Synth |
| Mic Vol      | On        | Level of the note on mechanics.                                                       | 0–100%                    |
|              | Off       | Level of the note off mechanics.                                                      | 0–100%                    |
| FM Synth     | Volume    | Level of the FM synth mechanics.                                                      | 0–100%                    |
|              | Pitch     | Number of semitones above the base pitch that the mechanics pitch sounds.             | 0.0 - 32.0                |
|              | Depth     | Depth of modulation.                                                                  | 0–100%                    |
|              | Decay     | Speed at which the FM mechanics sound decays.                                         | 0 ms – 32.00 s            |
|              | Mod       | Amount of modulation applied.                                                         | 0–100%                    |
|              | Mod Decay | Speed at which the modulation decays.                                                 | 0 ms – 32.00 s            |
|              | Velo      | The amount of effect velocity has on the mechanics sound.                             | 0–100%                    |

#### Sound (continued)

| Parameter |        | Description                                                                                       | Value Range                                                                                 |
|-----------|--------|---------------------------------------------------------------------------------------------------|---------------------------------------------------------------------------------------------|
| Chorus    |        | Use the button in the upper-right corner of this section to enable or disable the chorus effect.  | Off, On                                                                                     |
|           | Rate   | Modulation speed of the effect.                                                                   | 0.05 – 20.00 Hz                                                                             |
|           | Mix    | Wet/dry amount of the chorus effect.                                                              | 0–100%                                                                                      |
| Tremolo   |        | Use the button in the upper-right corner of this section to enable or disable the tremolo effect. | Off, On                                                                                     |
|           | MW     | Enables or disables control of tremolo by the mod wheel.                                          | Off, On                                                                                     |
|           | Stereo | Enables or disables stereo panning for the tremolo effect.                                        | Off, On                                                                                     |
|           | Rate   | Modulation speed of the effect.                                                                   | 0.05 – 20.00 Hz                                                                             |
|           | Shape  | Adjusts the tremolo waveshape.                                                                    | -100 – 0 – +100%                                                                            |
|           | Depth  | Amount of modulation applied.                                                                     | 0–100%                                                                                      |
| Amp/Cab   |        | Use the button in the upper-right corner of this section to enable or disable the amp/cab effect. | Off, On                                                                                     |
|           | Model  | Type of cabinet/speaker simulation.                                                               | D.I., Brit, 1x8", 1x12",<br>2x10", 2x12", 4x10",<br>4x12", 1x15" Bass,<br>4x10" Bass, Radio |
|           | Drive  | Amount of overdrive applied to the amp signal.                                                    | 0–100%                                                                                      |
|           | Stereo | Enables or disables stereo audio.                                                                 | Off, On                                                                                     |
|           | Vol    | Level of amp emulation.                                                                           | -12.0 – 0 – 12.0 dB                                                                         |
|           | Bass   | Amount of bass-range tone reduction or boost.                                                     | -100 – 0 – +100%                                                                            |
|           | Mid    | Amount of mid-range tone reduction or boost.                                                      | -100 – 0 – +100%                                                                            |
|           | High   | Amount of high-range tone reduction or boost.                                                     | -100 – 0 – +100%                                                                            |

air

### Effects Controls

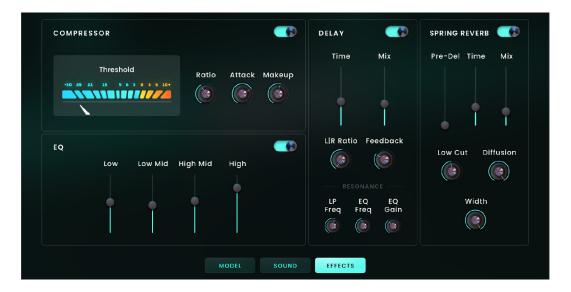

| Parameter  |           | Description                                                                                           | Value Range            |
|------------|-----------|----------------------------------------------------------------------------------------------------|------------------------|
| Compressor |           | Use the button in the upper-right corner of this section to enable or disable the compression effect. | Off, On                |
|            | Threshold | Signal level after which the compression will be applied.                                             | -30.0 – 0.0 – +10.0 dB |
|            | Ratio     | Amount of compression applied.                                                                        | 1.0:1 – 20.0:1         |
|            | Attack    | Length of time to apply the compression.                                                              | 0–100%                 |
|            | Makeup    | Amount of additional output gain for the compressed signal.                                           | -20.0 – 0.0 – +20.0 dB |
| EQ         |           | Use the button in the upper-right corner of this section to enable or disable the EQ effect.          | Off, On                |
|            | Low       | Amount of attenuation or boost applied to the low frequency band.                                     | -12.0 – 0.0 – +12.0 dB |
|            | Low Mid   | Amount of attenuation or boost applied to the low-mid frequency band.                                 | -20.0 – 0.0 – +20.0 dB |
|            | High Mid  | Amount of attenuation or boost applied to the high-<br>mid frequency band.                            | -20.0 – 0.0 – +20.0 dB |
|            | High      | Amount of attenuation or boost applied to the high frequency band.                                    | -12.0 – 0.0 – +12.0 dB |

#### Effects (continued)

| Parameter     |              | Description                                                                                                    | Value Range                  |
|---------------|--------------|----------------------------------------------------------------------------------------------------|------------------------------|
| Delay         |              | Use the button in the upper-right corner of this section to enable or disable delay.                                                                                                 | Off, On                      |
|               | Time         | Amount of time between the dry signal and the delayed signal.                                                                                                    | 1/16 – 16/4                  |
|               | Mix          | Wet/dry amount of the delay effect.                                                                                                    | 0–100%                       |
|               | L R Ratio    | Reduces the delay <b>Time</b> in either the <b>Left</b> or <b>Right</b> stereo field. This is useful for creating offset, panned delays.                                             | 50:100 – 100:100 –<br>100:50 |
|               | Feedback     | Amount of signal fed back into the delay line.                                                                                                    | 0–100%                       |
|               | Reso LP Freq | Low pass frequency for feedback resonance.                                                                                                    | 100 – 16000 Hz               |
|               | Reso EQ Freq | Center frequency for feedback resonance.                                                                                                    | 100 – 16000 Hz               |
|               | Reso EQ Gain | Amount of gain applied to the resonant frequency.                                                                                                    | 0–100%                       |
| Spring Reverb |              | Use the button in the upper-right corner of this section to enable or disable the spring reverb effect.                                                                              | Off, On                      |
|               | Pre-Delay    | Length of time between dry signal and reverberated signal.                                                                                                    | 0–250 ms                     |
|               | Time         | Length of reverb tail.                                                                                                    | 1.00 – 10.00 s               |
|               | Mix          | Wet/dry amount of the reverb effect.                                                                                                    | 0–100%                       |
|               | Low Cut      | Center frequency for reverb signal low-cut filter.                                                                                                    | 20–1000 Hz                   |
|               | Diffusion    | Rate of increasing density of reverb reflections.<br>At lower settings, the sound of individual reflections is<br>more present.<br>At higher settings, reflections are more uniform. | 0–100%                       |
|               | Width        | Stereo width of reverb signal. Higher values give wider stereo separation.                                                                                                    | 0–100%                       |

аг

### Trademarks and Licenses

AIR Music Technology is a trademark of inMusic Brands, Inc., registered in the U.S. and other countries. macOS is a trademark of Apple Inc., registered in the U.S. and other countries.

Windows is a registered trademark of Microsoft Corporation in the United States and other countries.

All other product or company names are trademarks or registered trademarks of their respective owners.

## airmusictech.com